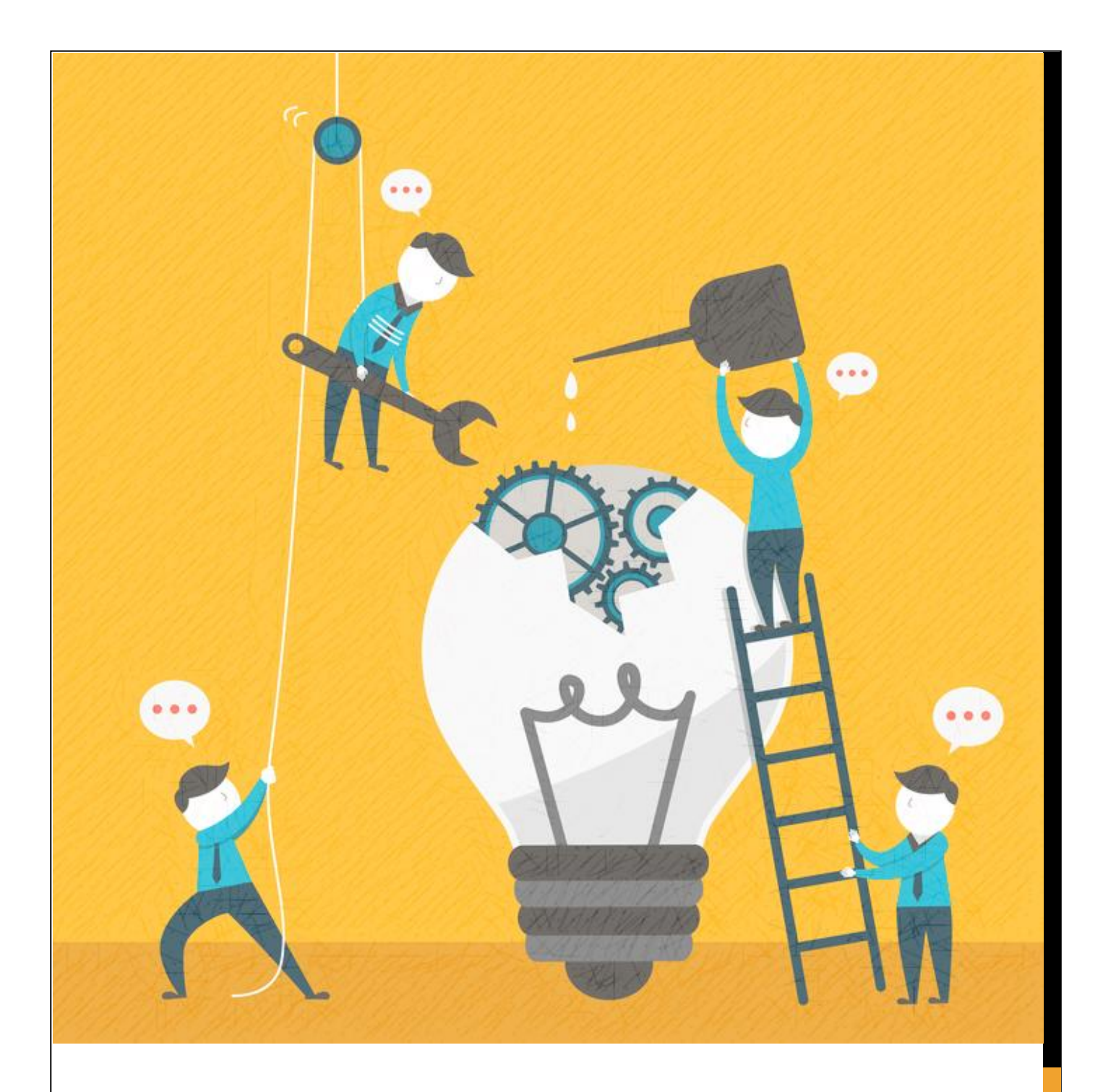

suap sistema unificado de sistema unificado de<br>administração pública Atividades de extensão

Elaboração: Luciana Harumi dos Santos Sakano Afonso Gomes Tininis

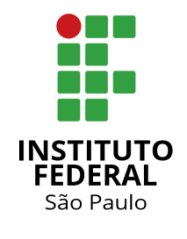

**ATUALIZAÇÕES NOV/2019** 

## ATUALIZAÇÕES (BIG MERGE DE NOVEMBRO DE 2019)

### VISÃO GERAL

Em novembro de 2019, a Diretoria de Sistema e Informação realizou a atualização da versão do SUAP do IFSP com base nas melhorias desenvolvidas pelo IFRN.

Além de melhorias no layout do SUAP, como a tela de editais, as novas funcionalidades do módulo Extensão que atendiam demandas dos *campi* e da PRX foram incorporadas ao sistema.

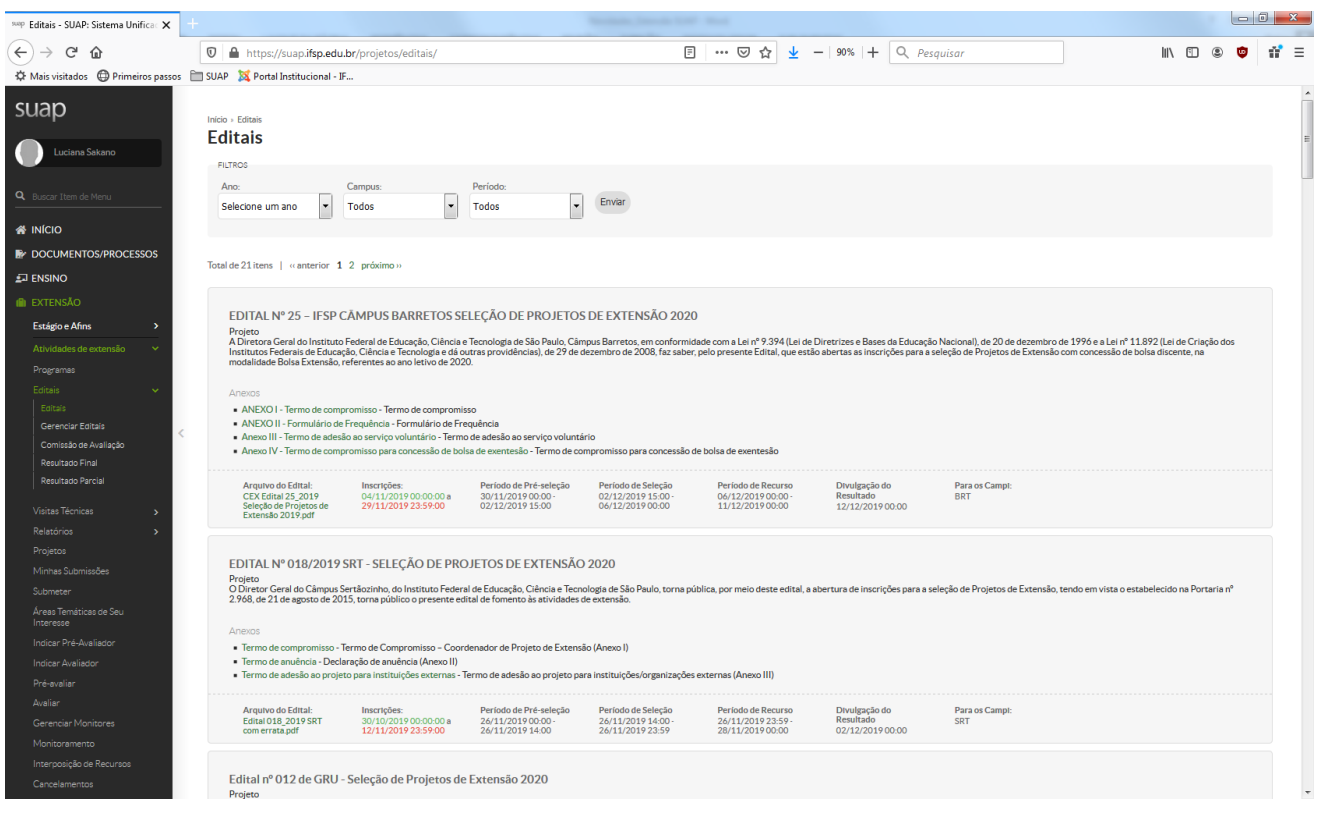

#### CONFIGURAÇÕES DO EDITAL

Durante a inclusão de um edital no SUAP, foram incorporadas as seguintes opções:

- a) **Atividade todo mês**: torna obrigatória a previsão de pelo menos uma atividade em cada mês de execução do projeto.
- b) **Prazo máximo de cada atividade (em dias):** permite que cada atividade tenha um prazo máximo para ser executado, evitando a previsão de atividades de longa duração que dificultam o monitoramento do projeto.
- c) **Permite colaborador voluntário:** permite a inclusão de colaborador voluntário nas equipes dos projetos. (Para mais informações, acesse o tópico colaborador voluntário)
- d) **Permite voluntário vinculado ao Núcleo de Arte:** permite a inclusão de colaborador voluntário vinculado ao núcleo de arte nas equipes dos projetos.
- e) **Permite cadastrar aluno sem identificá-lo:** é semelhante à opção "a selecionar" do SIGProj. Permite a inserção de um discente bolsista sem identificação para permitir que sua correta indicação ocorra após o processo de seleção de bolsistas.

Apesar de ser uma funcionalidade exclusiva de **gerentes sistêmicos de Extensão**, ao formular os editais, as Coordenadorias de Extensão (CEx) podem solicitar a ativação/desativação dessas opções.

# COLABORADOR VOLUNTÁRIO

As funções relacionadas ao cadastro de colaboradores voluntários estão disponíveis para usuários pertencentes aos seguintes grupos: **gerentes sistêmicos de Extensão** e **Coordenador de Extensão**.

## INSTITUIÇÃO

O cadastro de colaborador voluntário permite inserir pessoas sem vínculo com o IFSP nas equipes de projetos, possibilitando o registro da participação da sociedade.

Antes de realizar o cadastro de colaborador voluntário, é necessário cadastrar a instituição a qual se vincula.

Para isso, basta preencher um formulário simples:

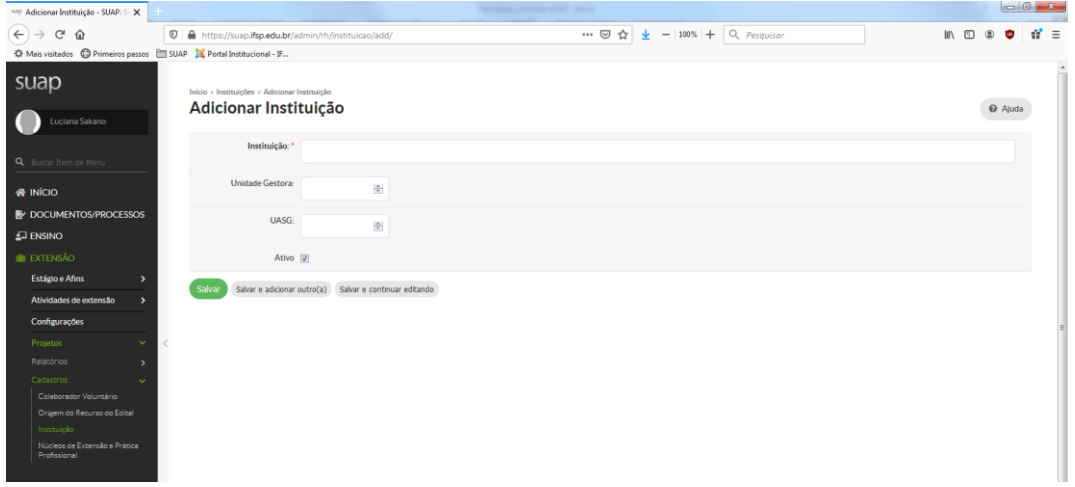

O campo "Instituição" deve ser preenchido com letra **maiúscula**.

Para possibilitar correto cadastro de organizações que não sejam enquadradas como UASG, a PRX solicitou à TI a inclusão do campo "CNPJ" com preenchimento opcional.

Como somente o campo "Instituição" é de preenchimento obrigatório, o sistema permite a inserção de movimentos sociais e outras organizações não formalizadas que participem de atividades de Extensão. Excetuando esses casos, recomenda-se que **todas as informações** sejam lançadas no SUAP.

### COLABORADOR VOLUNTÁRIO

Após o cadastro da instituição, faz-se necessária a inserção do colaborador voluntário por meio de um breve formulário disponível no sistema.

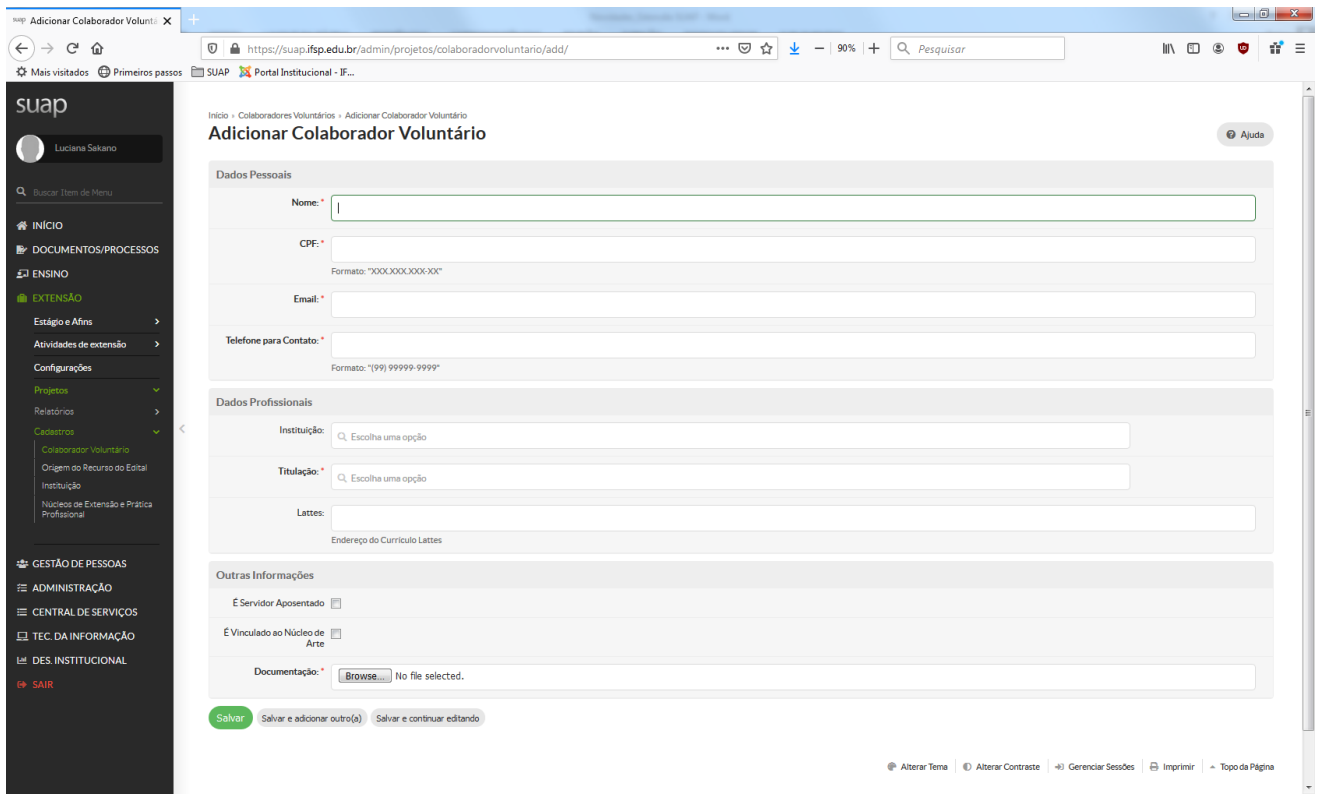

Assim como no caso do cadastro das instituições, recomenda-se a inserção de todas as informações do colaborador no SUAP.

## CONTATO

Em caso de dúvidas, envie e-mail para [prx@ifsp.edu.br](mailto:prx@ifsp.edu.br) ou entre em contato pelo (11) 3775-4572.